## **Памятка пользователя Социальной транспортной карты МойВоздух в Миасском городском округе** 88 Utek MoйBoздух © СБЕР БАНК ФЧЕЛЯБИНВЕСТБАНК **Мой**Воздух **Bonoras** 9643 10740 46758 97098 <u> Harry Harry Harry Harry Harry Harry Harry Harry Harry Harry Harry Harry Harry Harry Harry Harry Harry Harry H</u>

Вы стали пользователем транспортной карты с поддержкой технологии онлайн пополнения **МойВоздух.**

В настоящее время возможна реализация льготного проезда по карте **МойВоздух** для всех категорий:

- льготный тариф 13 рублей за одну поездку для муниципальных и региональных льготников.

- льготный проездной 230 (150) рублей на календарный месяц вгородском сообщении для федеральных льготников.

В настоящее время пополнение баланса карты и покупка месячных проездных реализовано **онлайн** с использованием сервисов ПАО Сбербанк и ПАО Челябинвестбанк. При этом возможность пополнения карты в кассах системы Город и отделениях Сбербанка также сохраняется.

Ваша социальная карта МойВоздух содержит фотографию. Этого достаточно для идентификации Вас как льготника в общественном транспорте кондуктором или контролером.Информация опривязанных льготах и пополнениях доступна по номеру карты в личном кабинете на сайте trcard.ru или в мобильном приложении Автоматизированной системы оплаты проезда.

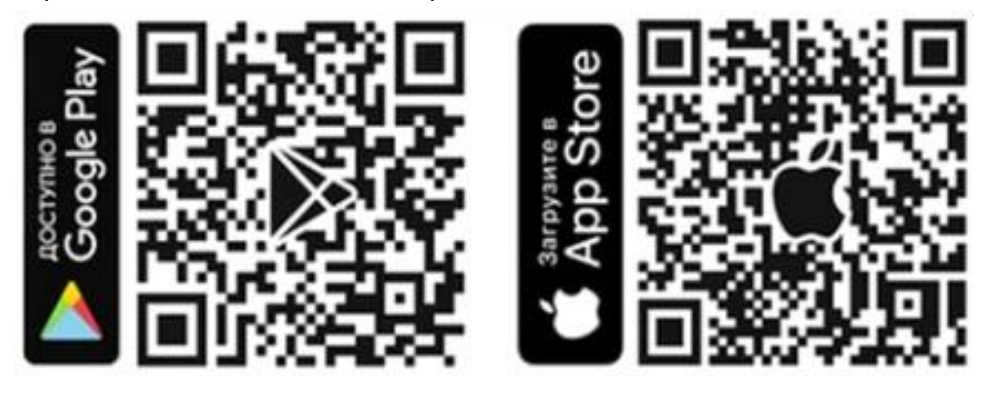

## **Льготную транспортную карту МойВоздух Вы можете пополнить в Сбербанк Онлайн**

1) В личном кабинете перейдите в раздел «Платежи»;

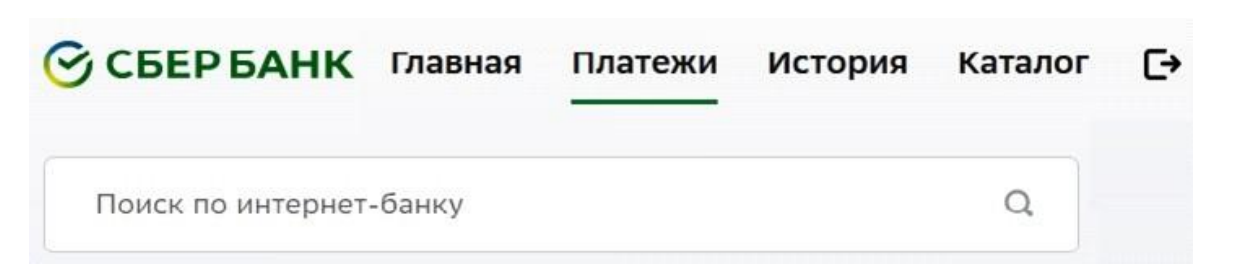

**2)** Найдите услугу «Транспортная карта МойВоздух», в строке поиска напишите «МОЙ ВОЗДУХ» или «воздух» или «Транспортнаякарта» (регистр, порядок слов, слитно или раздельно не имеет значения). Введите номер карты, размещенный на лицевой стороне карты;

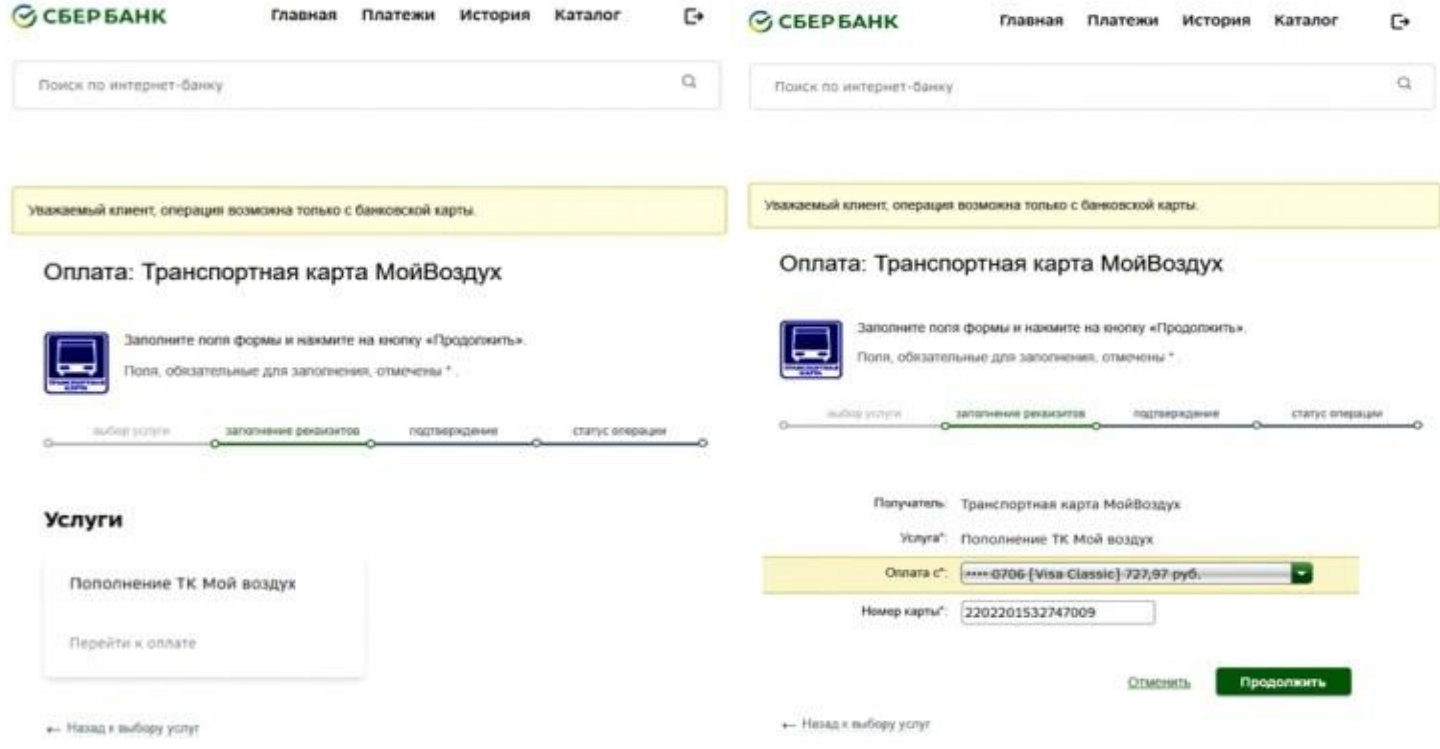

3) Проверьте наличие льготы, выберите абонемент или кошелек,нажмите «продолжить» и «оплатить»;

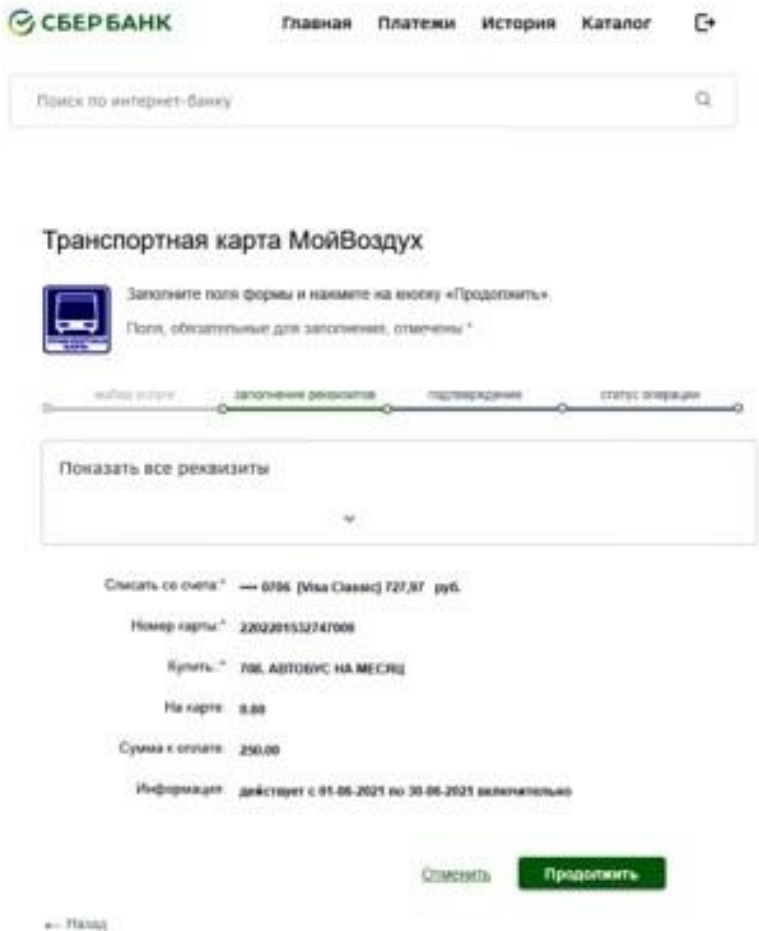

## **Льготную транспортную карту МойВоздух Вы можете пополнитьнасайтеилив мобильномприложенииgorod74.ru**

1) Зарегистрируйтесь и войдите в систему;

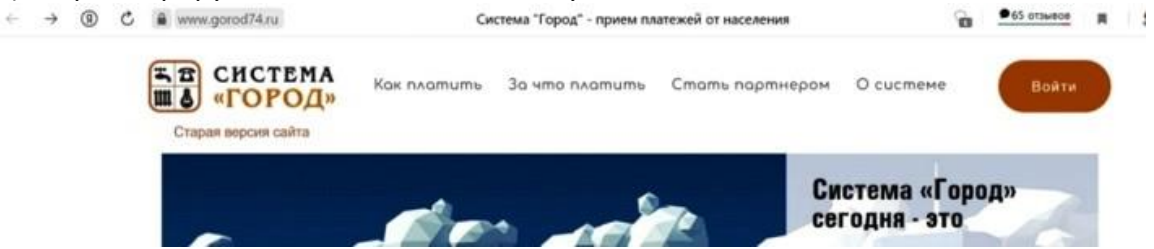

2) Найдите услугу "СОЦИАЛЬНАЯ ТРАНСПОРТНАЯ КАРТА МИР,ТРАНСП.КАРТА МОЙ ВОЗДУХ (Г.МИАСС). Организация ООО НКО "РАСЧЕТНЫЕ РЕШЕНИЯ" ИНН: 7750005860";

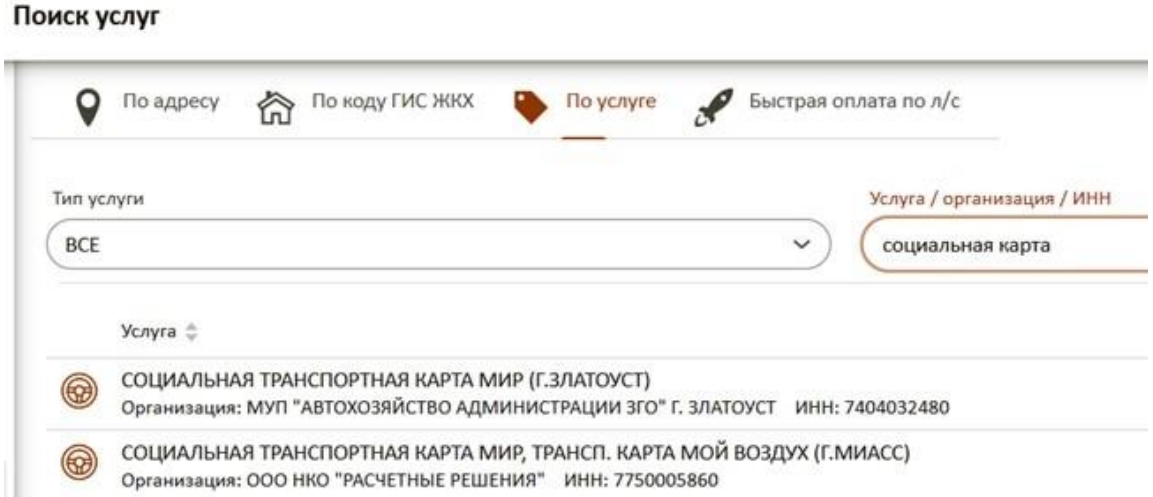

3) Выберите Транспортная карта МойВоздух и введите её номер,размещенный на лицевой стороне;

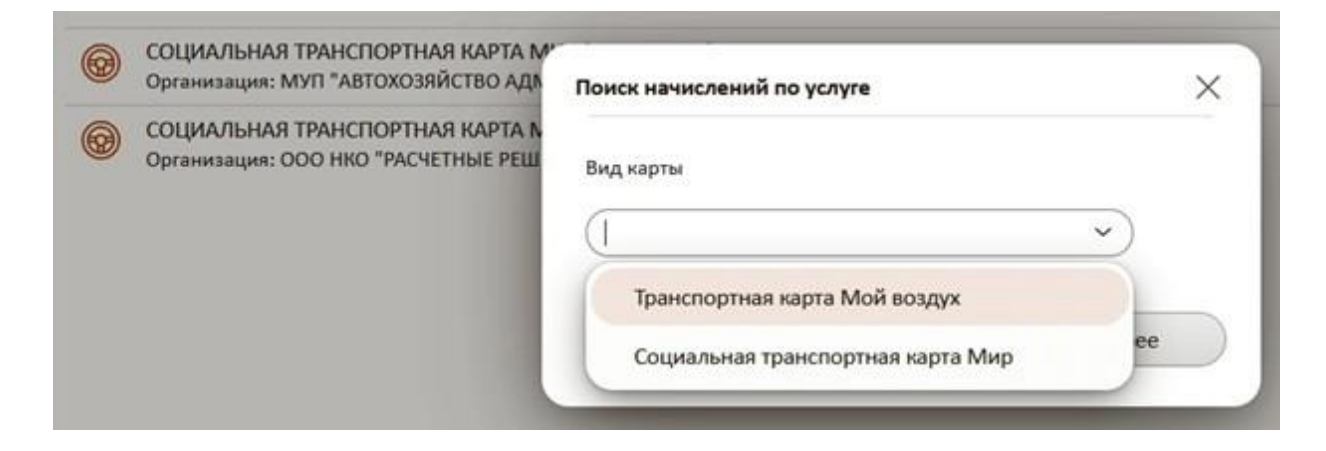

4) Укажите нужный абонемент или кошелек. Создайте перевод и подтвердите сумму;

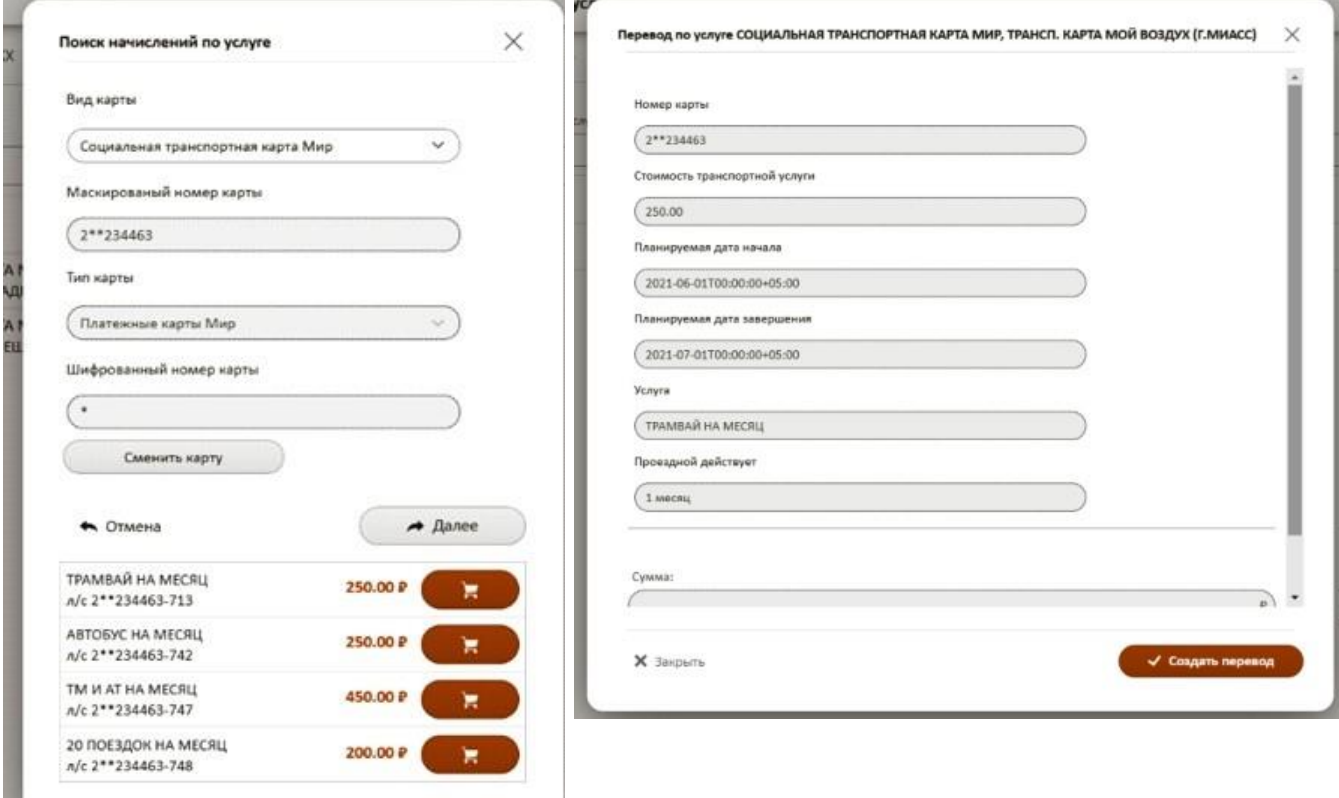

5) Перейдите в корзину и ознакомьтесь с условиямиосуществления перевода;

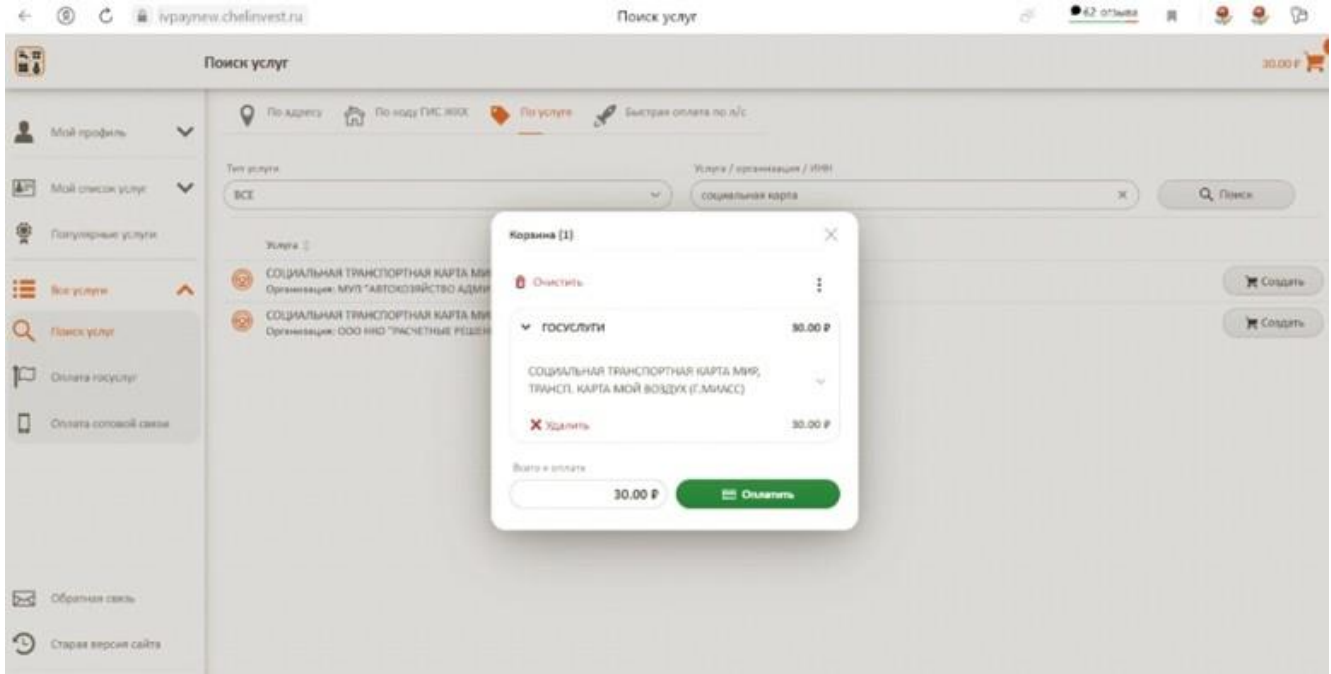

**Пополнить Социальную транспортную карту МойВоздух Вы можете также в кассах системы "Город" или отделениях Сбербанка.**